## BCSJ(Bulletin of the Chemical Society of Japan と CL(Chemistry Letters)の学外アクセス手順

### ※BCSJ と CL 共通

- 1)図書館 HP から BSCJ のリンクをクリック ※CL なら CL のリンクをクリック
- 2)画面上部 Sign In をクリック

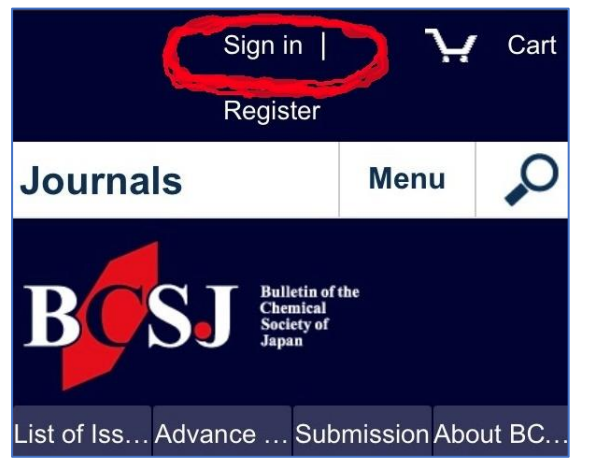

4)項目「Geographic Region」で Academic Access Management…を選択し、「Select」をクリック

**Menu** 

## (d) CSJ Journals

**Select** 

If you are a member of one of the institutions displayed below you can log in using your institution username and password. To log in using your institution's credentials, select a geographic region.

#### Geographic Region: Academic Access Management Federation in Ja

Select one of the institutions listed below. If your institution is not listed, please contact your librarian.

Academic Access Management Federation in Japan (GakuNin)

- · Ibaraki University
- Kansai University
- Kyushu University

# **BCSJ(Bulletin of the Chemical Society of Japan)** 日本化学会紀要 (BCSJ) 。理論化学·物理化学、分析化学·無機化学、有機化 を掲載。化学界全般にとって最も広く意義のある重要な論文の選定・掲載を目 ≪学内からご利用≫ 下記リンク「BCSJ」をクリックしてご利用ください。 ≪学外からご利用≫ 下記「学外利用マニュアル」に沿って画面操作を進めて **BCSJ**

3)Log In Via Your Institution をクリック

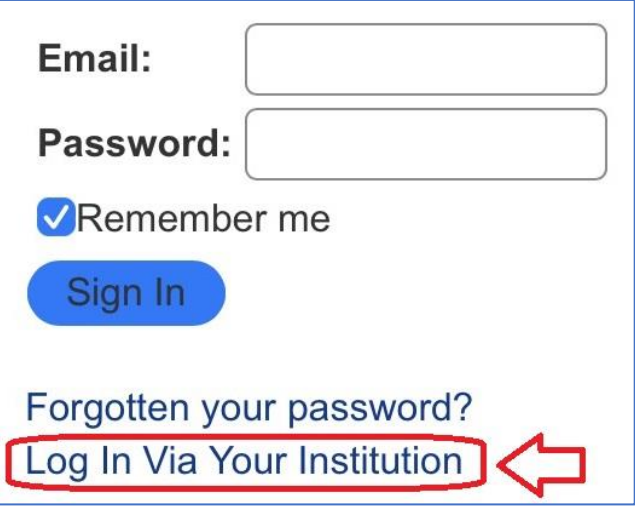

- 5)「Select」をクリックすると画面下部に大学名が 表示されるので、IbarakiUniversity を選択
- 6)画面上部に『brought to you by 茨城大学』と表示さ れたら学外アクセス完了

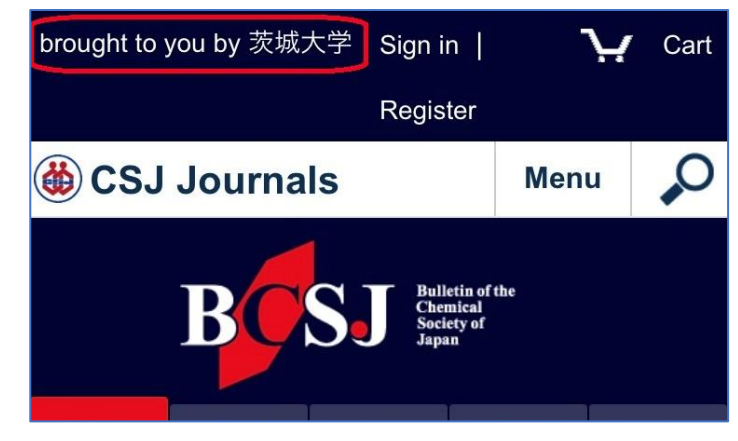